# **EPOS**

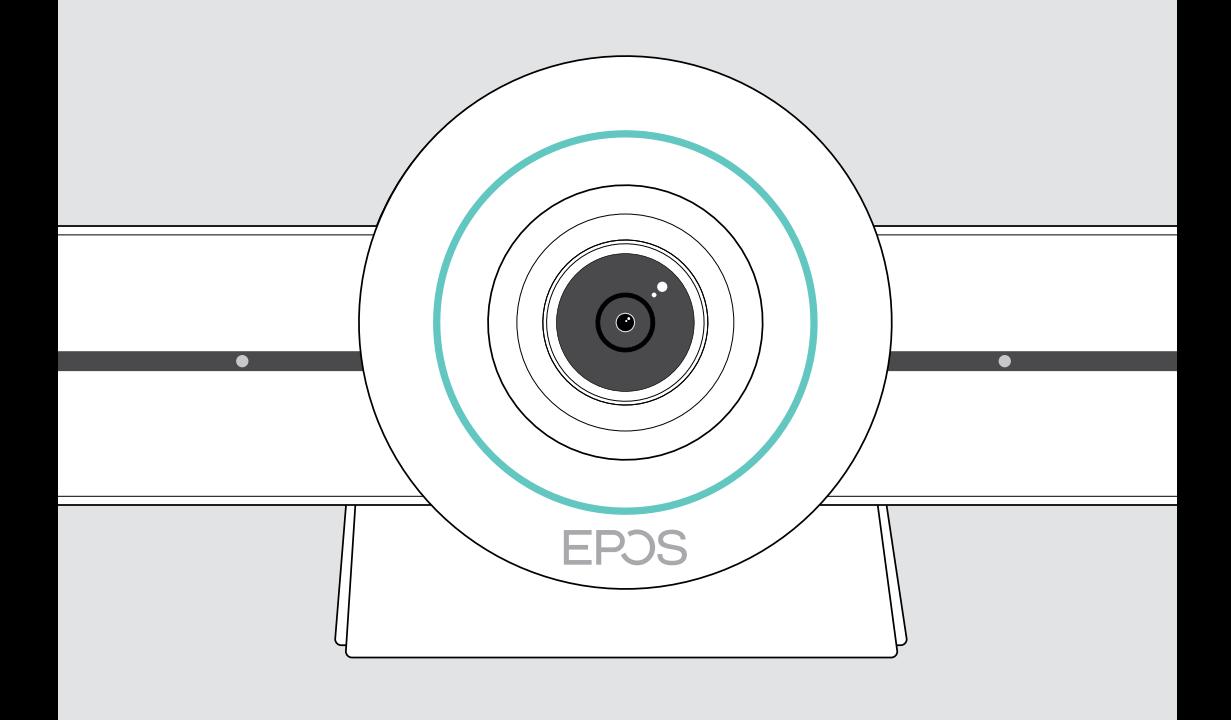

# EXPAND VISION 3T

Barra de colaboração de vídeo para Microsoft® Teams

Guia do Utilizador

## Conteúdo

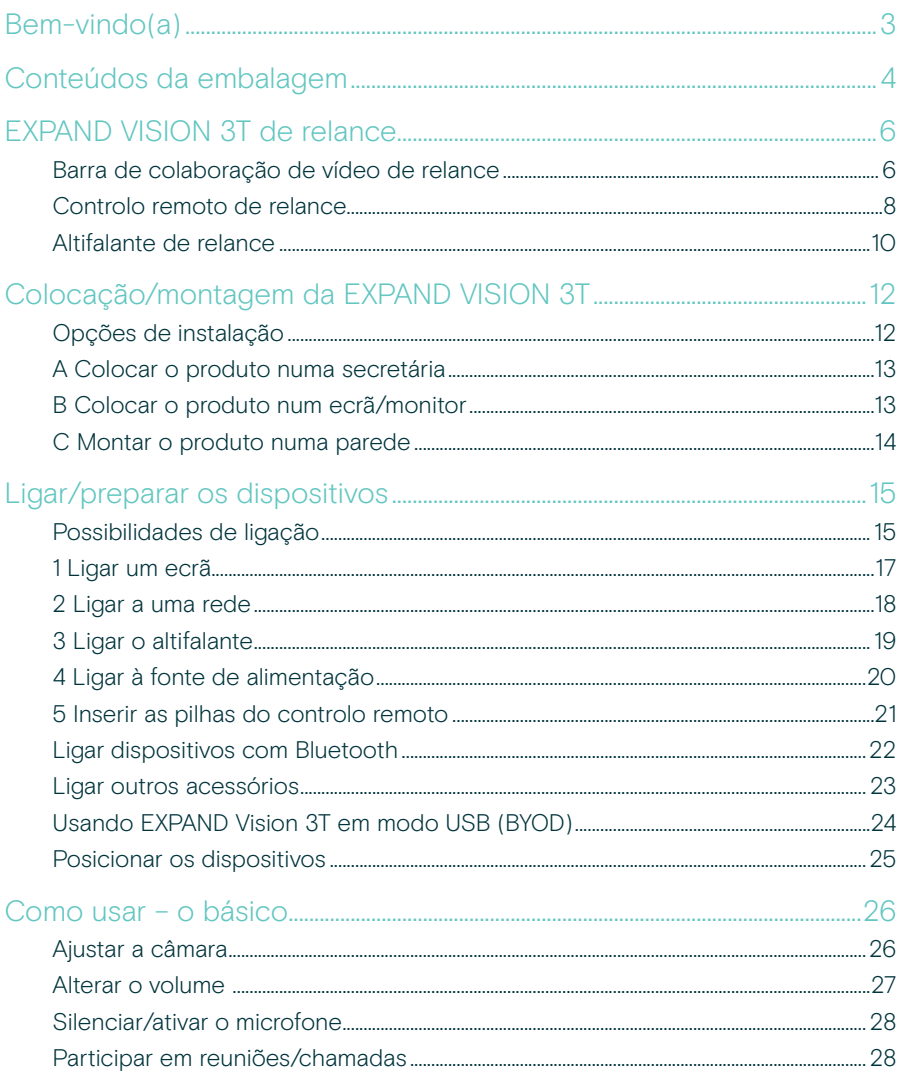

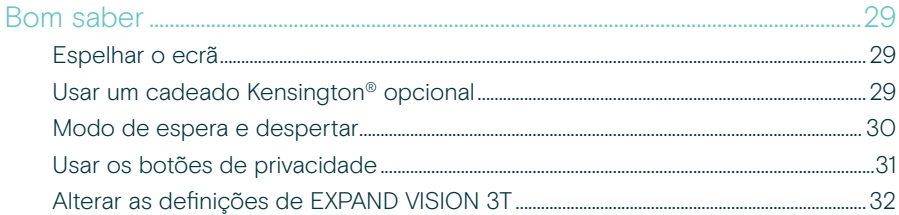

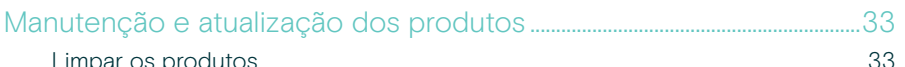

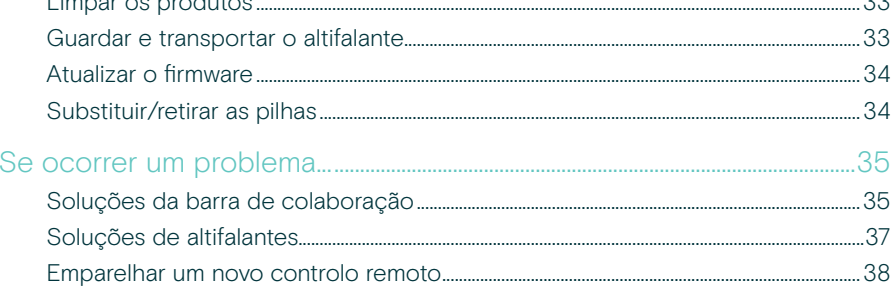

## <span id="page-3-0"></span>Bem-vindo(a)

#### Colaboração de vídeo. Reinventada.

Solução de colaboração de vídeo tudo-em-um para o escritório inteligente dos nossos dias. Entre em reuniões com apenas um toque e usufrua de uma experiência completa do Microsoft Teams.

#### Capacite a sua sala de reuniões

Vem com câmara 4K grande angular com sensor Sony®, PTZ melhorado e áudio superior do EPOS EXPAND SP 30T incluído

#### Certificação Microsoft Teams

Utilize ao máximo o Microsoft Teams com todas as funcionalidades familiares. Totalmente integrada

## Benefícios e

### características chave

Fácil configuração. Fácil manutenção Solução inteligente com atualizações de software automáticas, gestão remota de dispositivos e provisionamento. Basta ligar à tomada e usar

Entrar com um só toque Uma solução tudo-em-um que está pronta quando você estiver. Não é necessário PC. Um toque, e já está

É como estar lá Usufrua de uma experiência de reunião natural com enquadramento de imagem inteligente, rastreamento de voz e cancelamento de ruído. Alimentado por EPOS AI™

Para obter as instruções de segurança, consulte o Guia de Segurança.

Para obter as especificações, consulte a ficha informativa disponível em eposaudio.com

#### Marcas comerciais

A marca nominativa e os logótipos Bluetooth® são marcas comerciais registadas da Bluetooth SIG, Inc. e qualquer utilização dessas marcas por parte da DSEA A/S é efetuada mediante uma licença.

A Marca N é uma marca comercial ou marca comercial registada da NFC Forum, Inc. nos Estados Unidos e noutros países. USB Type-C® e USB-C® são marcas comerciais da USB Implementers Forum.

Kensington é uma marca comercial da ACCO Brands. Kensington The Professionals' Choice é uma marca comercial da ACCO Brands.

Todas as outras marcas comerciais pertencem aos respetivos proprietários.

## <span id="page-4-0"></span>Conteúdos da embalagem

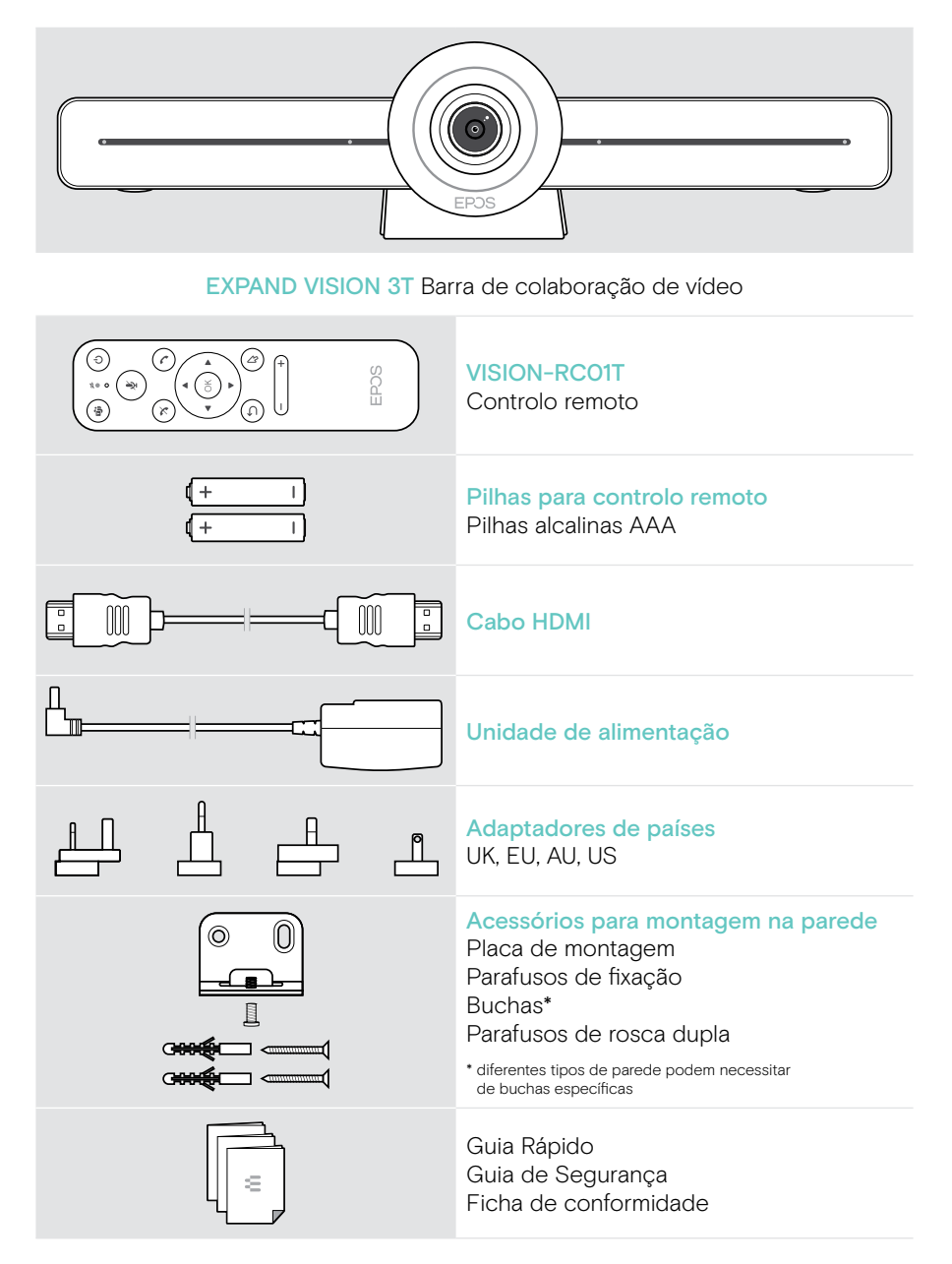

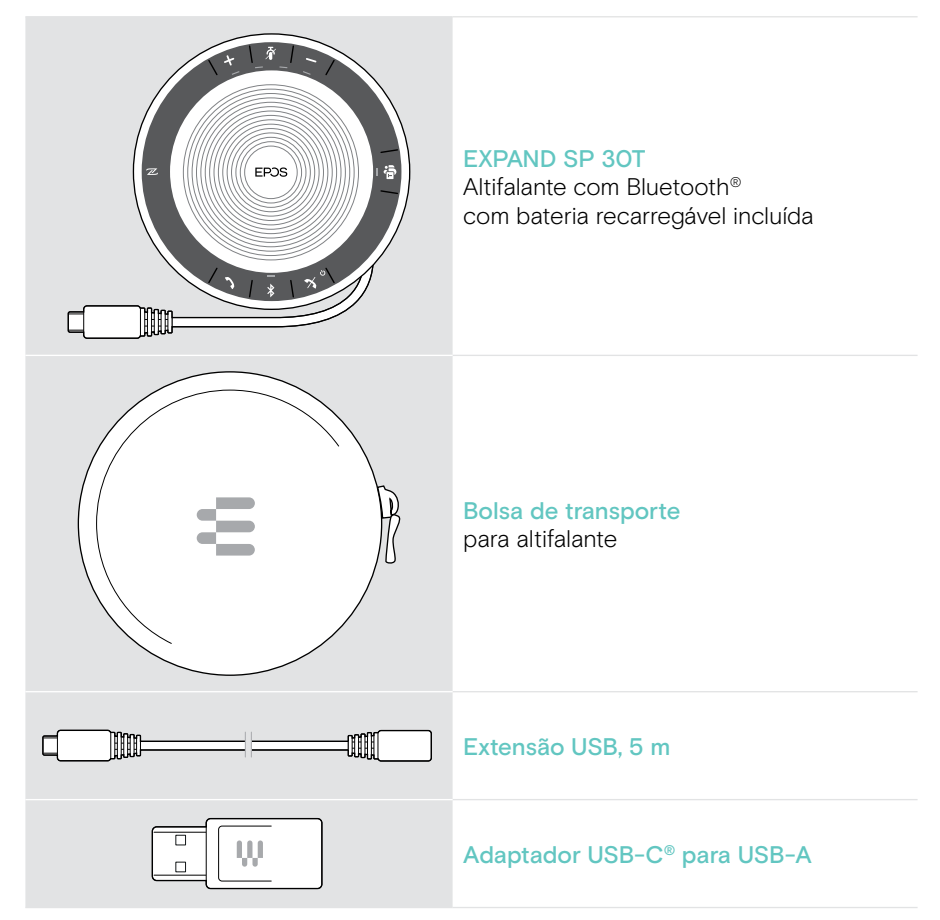

Neste Guia do Utilizador, apenas as funções principais do EXPAND SP 30T são explicadas, com especial incidência na ligação da barra de colaboração.

Para mais ligações e funcionalidades, consulte o Guia do Utilizador do EXPAND SP 30T completo na página do produto em eposaudio.com.

## <span id="page-6-0"></span>EXPAND VISION 3T de relance

## Barra de colaboração de vídeo de relance

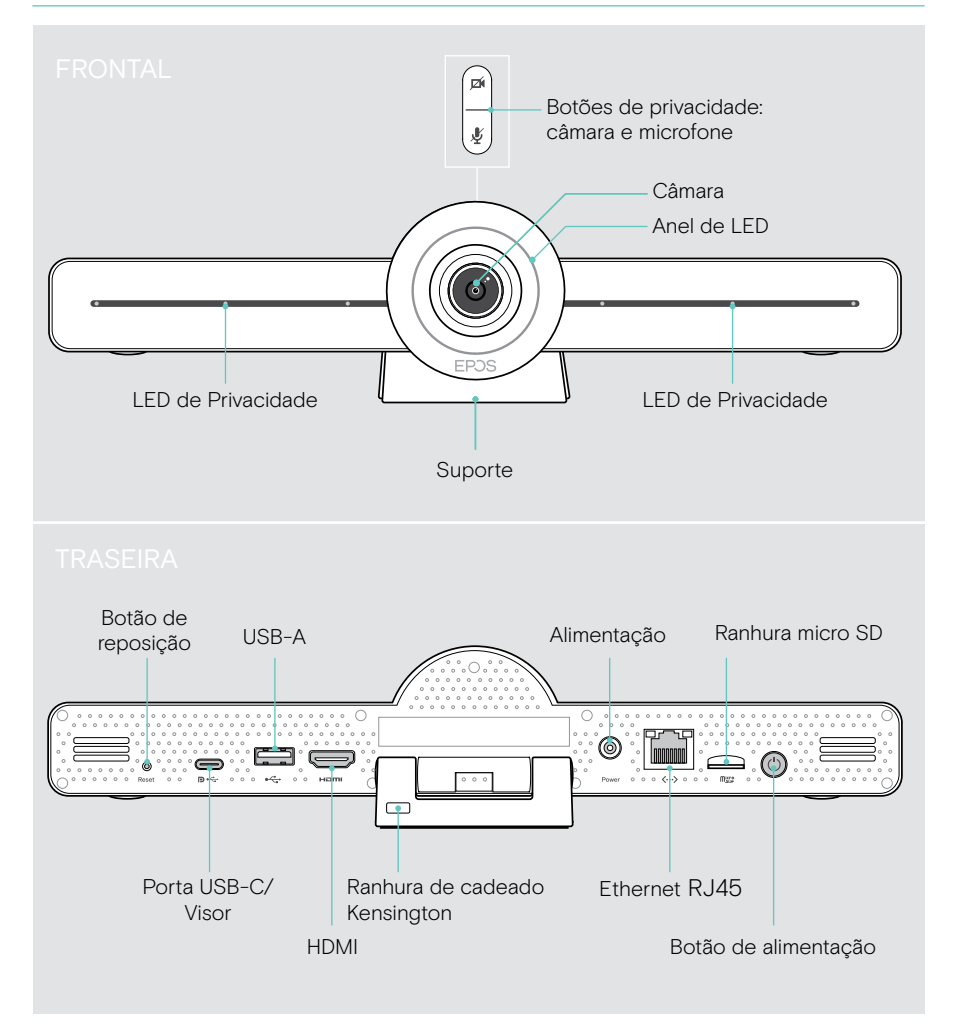

#### Barra de colaboração: LED de relance

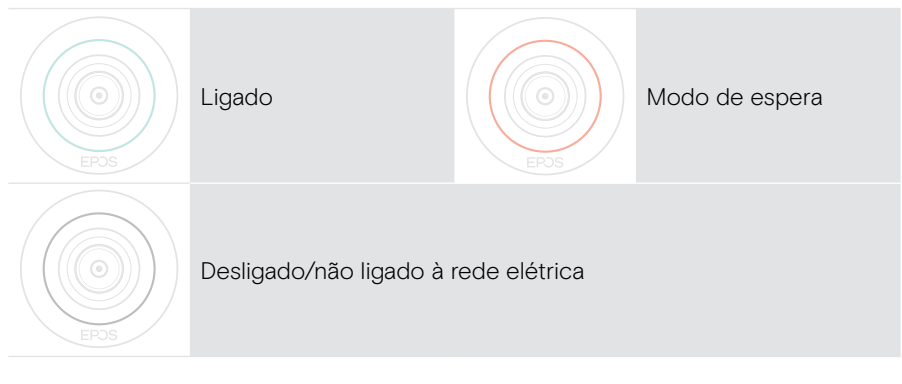

#### Durante uma reunião

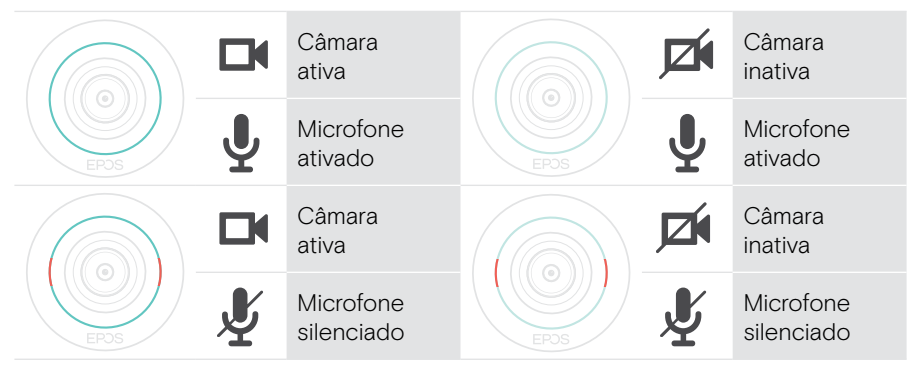

Modo de privacidade Câmara/Microfone (ver página [31](#page-31-1))

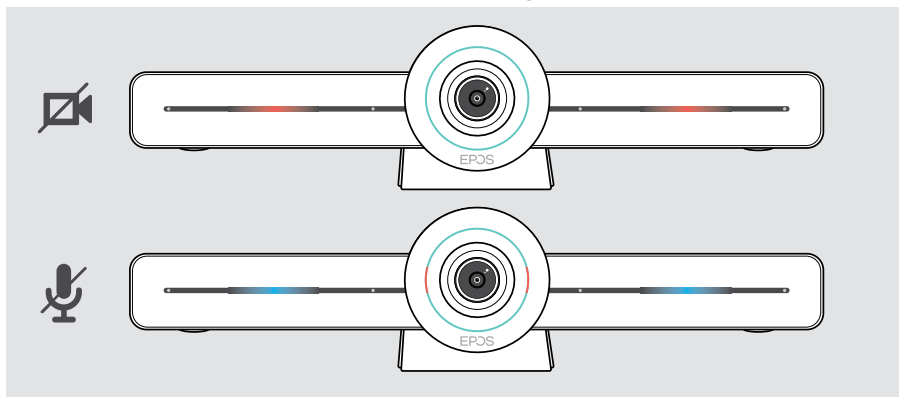

### <span id="page-8-0"></span>Controlo remoto de relance

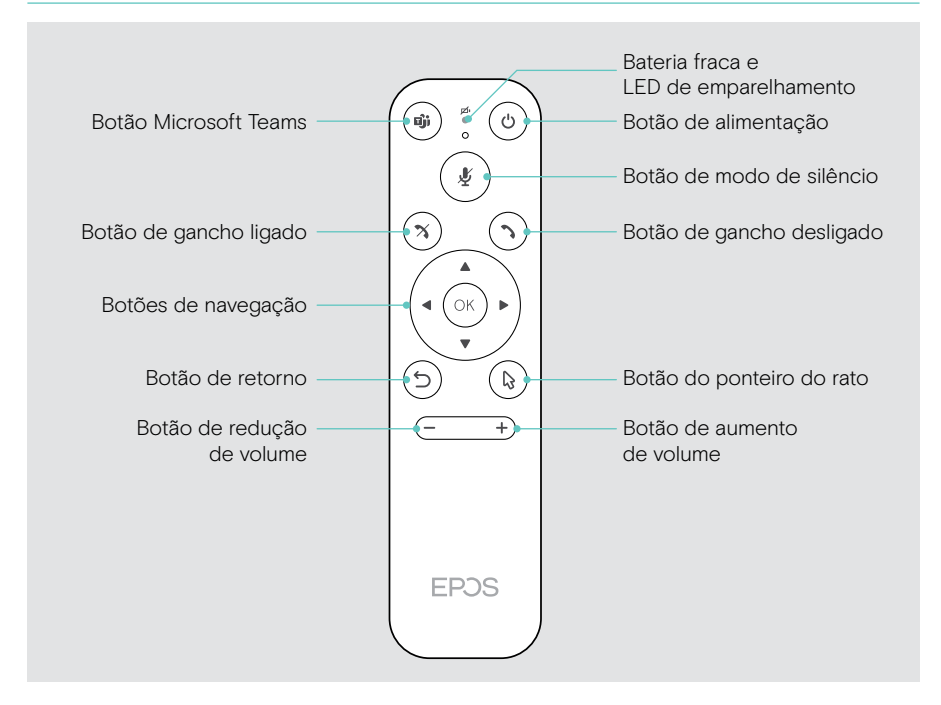

#### Controlo remoto: Botões de relance

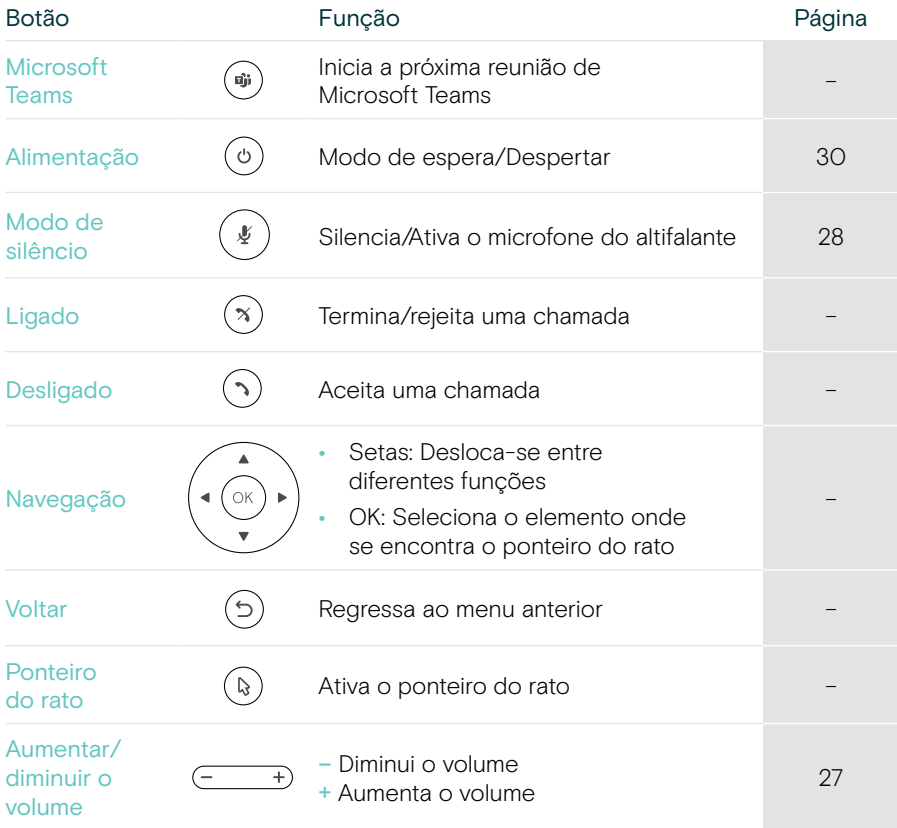

## <span id="page-10-0"></span>Altifalante de relance

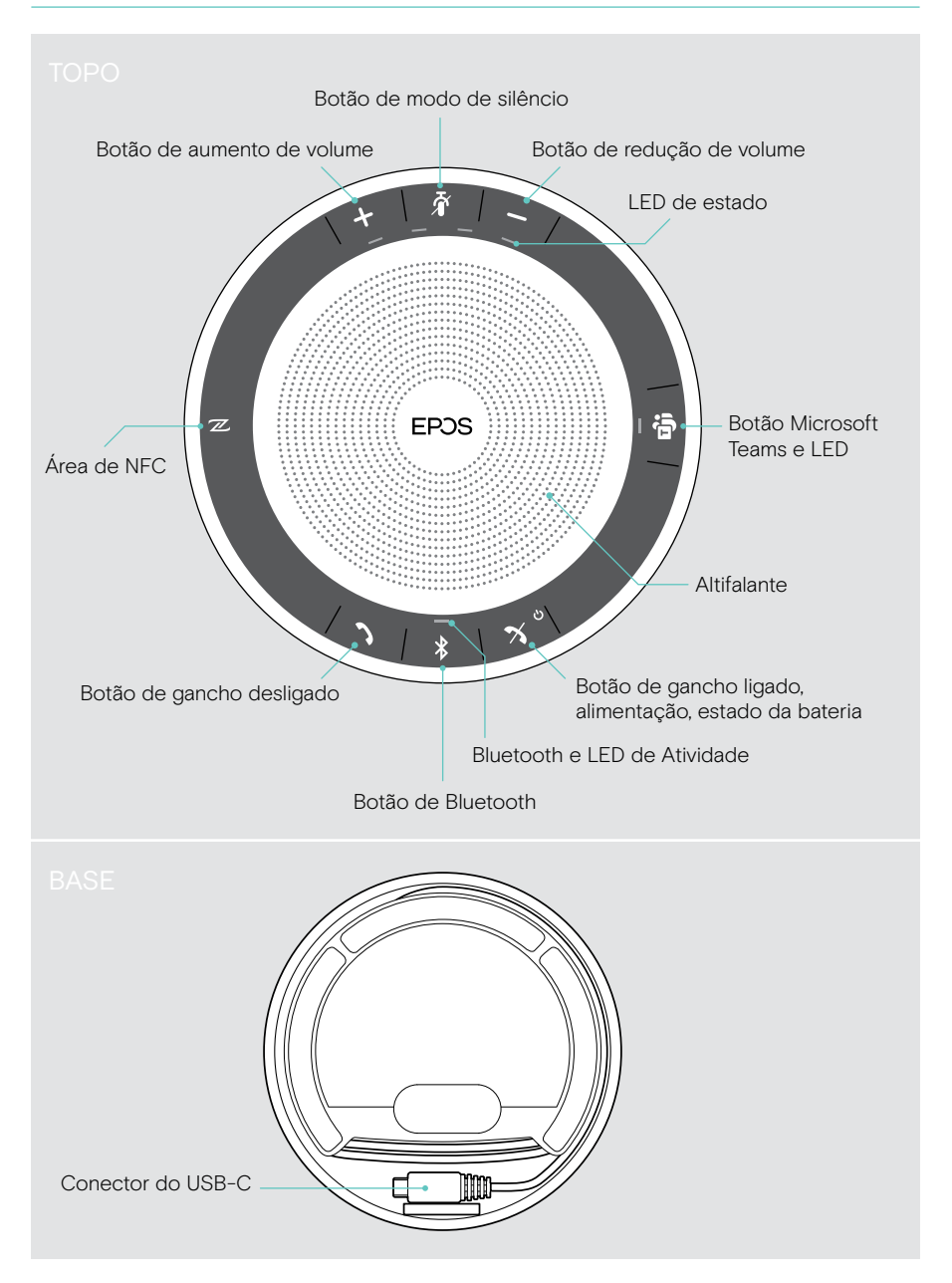

#### Altifalante: LEDs de relance

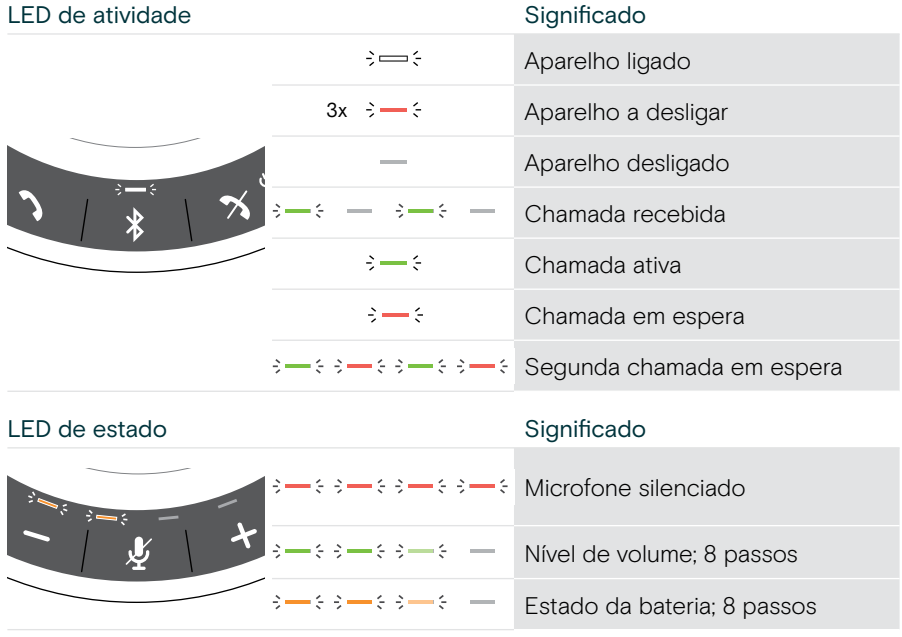

Para mais ligações e funcionalidades, consulte o Guia do Utilizador do EXPAND SP 30T na página do produto em eposaudio.com.

## <span id="page-12-0"></span>Colocação/montagem da EXPAND VISION 3T

## Opções de instalação

A barra de colaboração pode ser:

- A colocada numa secretária
- B colocada em cima de um ecrã/monitor
- C montada numa parede

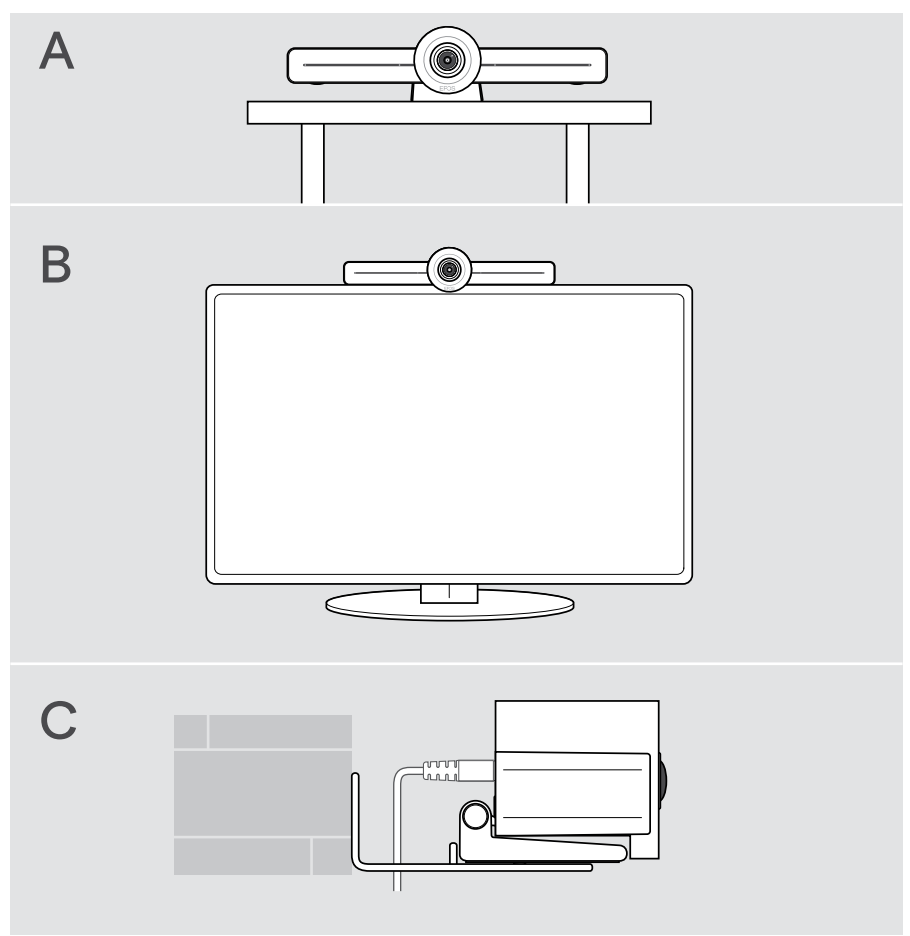

## <span id="page-13-0"></span>A Colocar o produto numa secretária

- > Coloque a barra de colaboração na sua secretária.
- > Segure pressionado o suporte e rode a barra de colaboração de modo a ficar a apontar na direção dos participantes na reunião.

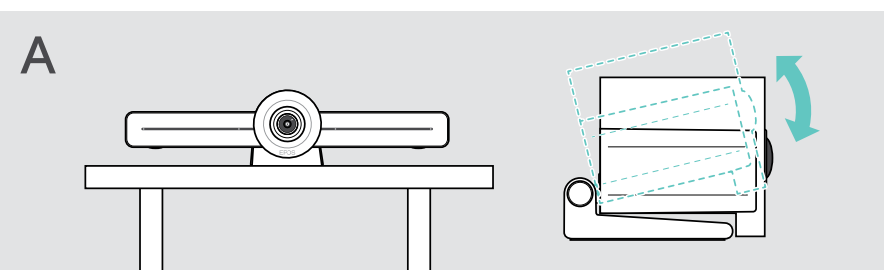

## B Colocar o produto num ecrã/monitor

- > Rode o suporte.
- > Coloque o produto na parte superior do ecrã/monitor.
- > Segure no produto e rode o suporte de forma a ficar bem fixo no seu dispositivo.

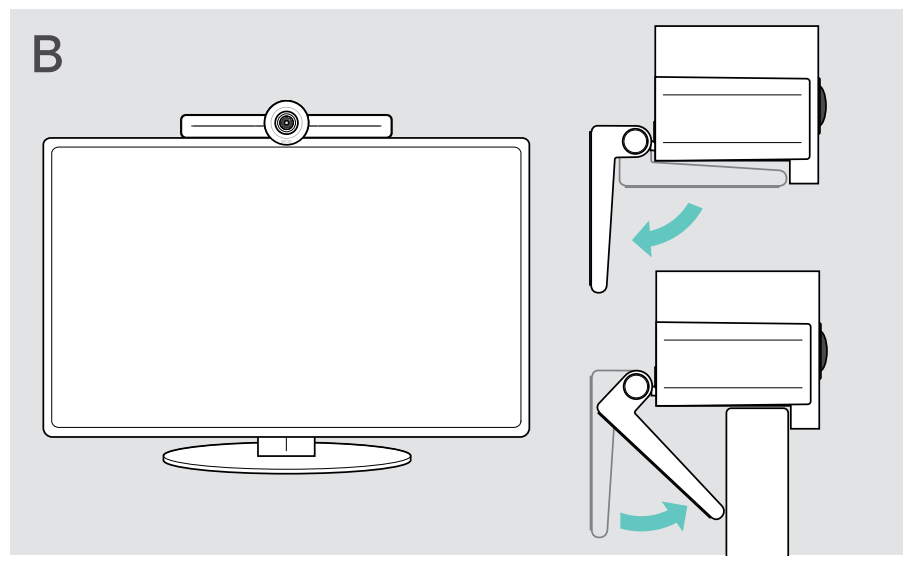

## <span id="page-14-0"></span>C Montar o produto numa parede

#### **ATENCÃO**

#### Perigo de acidentes ou danos!

Perfurar, por exemplo, cabos e pode originar acidentes.

> Verifique se existem cabos ou tubos na parede.

#### O tipo de parede é um exemplo – outros tipos de parede podem necessitar de montagem diferente.

- 1 Escolha uma posição em que a câmara corresponda à altura de visão dos participantes na reunião. Segure a placa de montagem contra a parede, nivele-a e faça duas marcas.
- 2 Faça dois orifícios.
- 3 Insira as duas buchas.
- 4 Segure a placa de montagem contra a parede e fixe-a com os parafusos. Comece pelo lado esquerdo e coloque-o nivelado com o outro parafuso.
- 5 Segure na barra de colaboração e ligue os cabos necessários, pois o espaço é pequeno depois de montada > consulte a página [15.](#page-15-1)

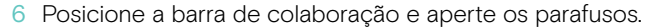

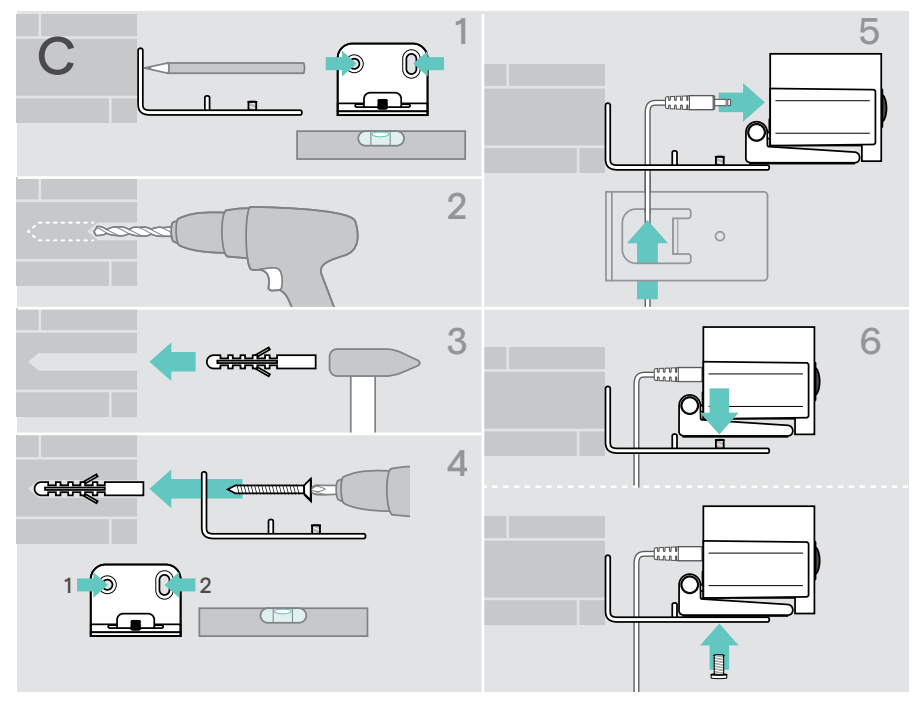

## <span id="page-15-1"></span><span id="page-15-0"></span>Ligar/preparar os dispositivos

### Possibilidades de ligação

A barra de colaboração com o seu altifalante funciona como uma solução de tudo em um. Só necessita de um ecrã/monitor, acesso à internet e uma conta Microsoft Teams.

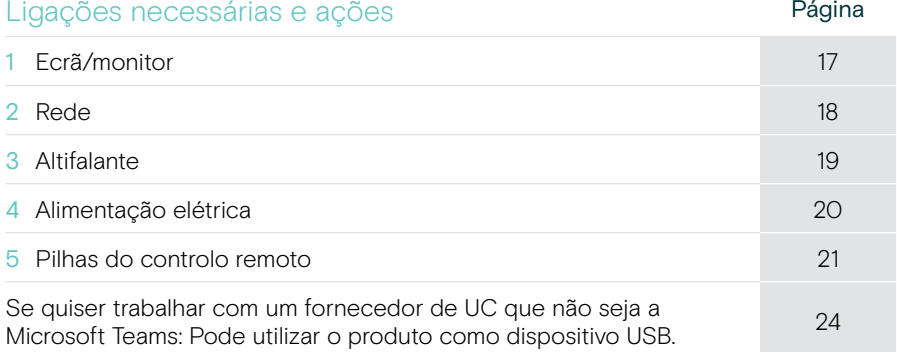

Para além dos dispositivos indicados, é possível ligar diversos dispositivos de entrada e saída à barra de colaboração, através das portas apresentadas a seguir.

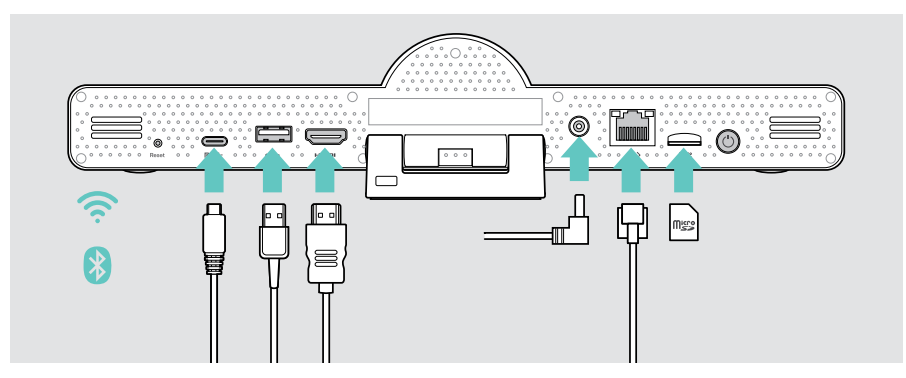

Para mais possibilidades de ligação, consulte o Guia do Utilizador do EXPAND SP 30T.

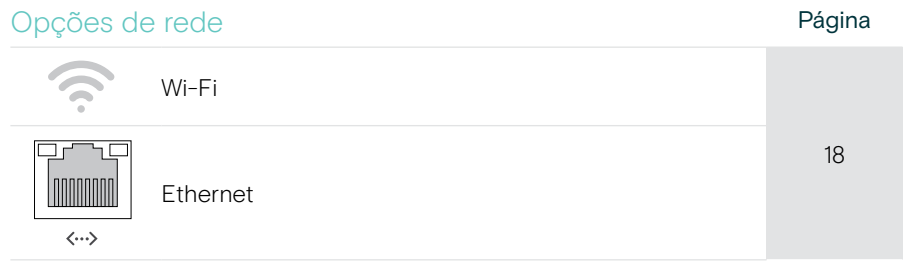

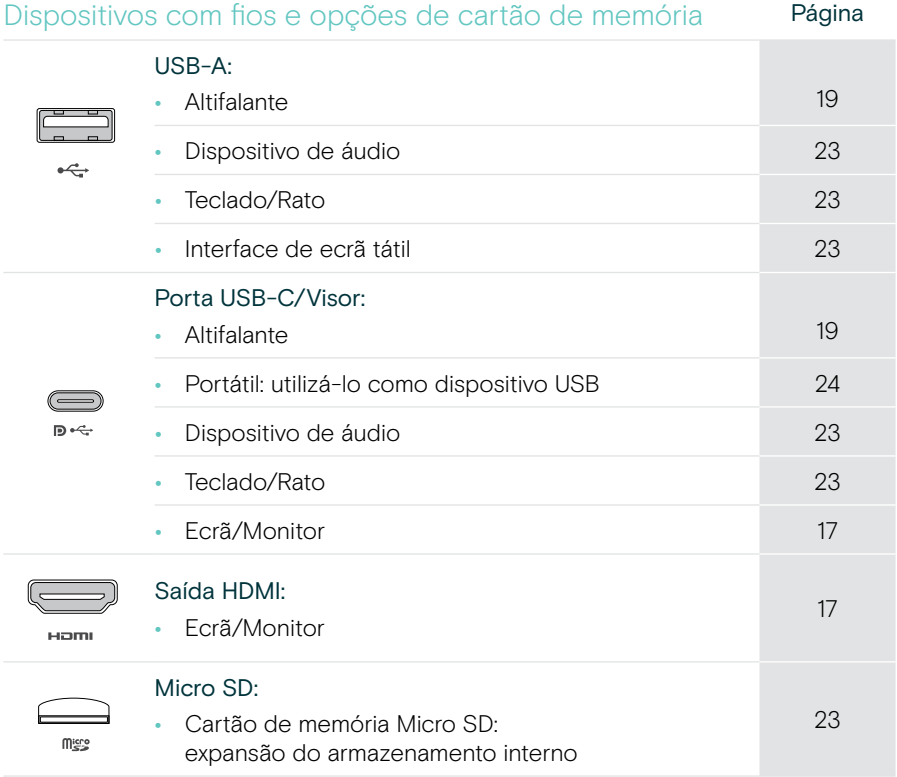

### Opções de dispositivos Bluetooth **Página**

 $\mathbf{\hat{x}}$ 

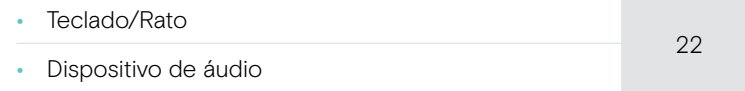

### <span id="page-17-1"></span><span id="page-17-0"></span>1 Ligar um ecrã

Pode ligar um ou dois ecrãs através de:

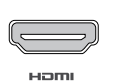

HDMI: ecrã/monitor primário

> Ligue o cabo HDMI fornecido à unidade HDMI OUT e ao ecrã/monitor.

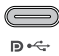

Porta USB-C/Visor: ecrã/monitor secundário

> Ligue um cabo USB-C à porta USB-C/Visor e ao ecrã/monitor.

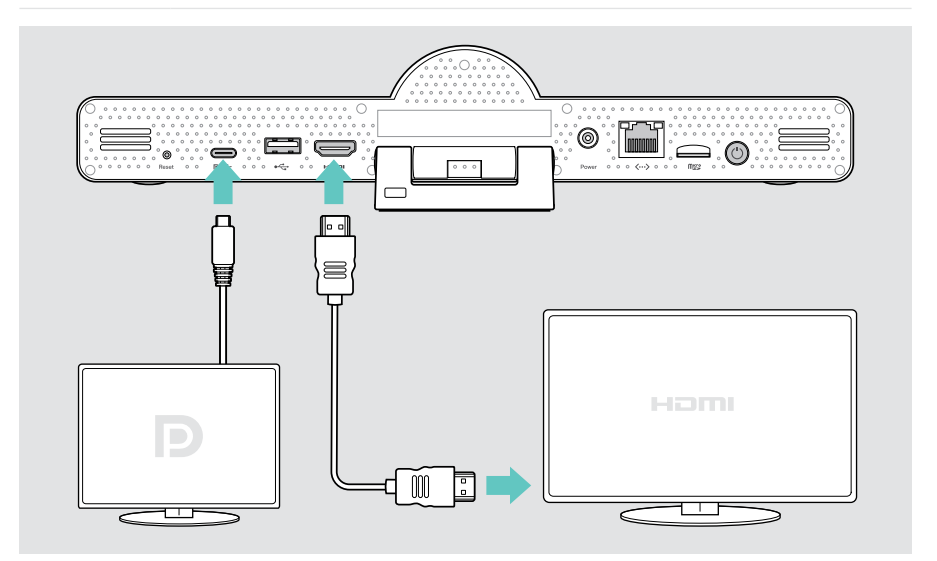

## <span id="page-18-1"></span><span id="page-18-0"></span>2 Ligar a uma rede

A barra de colaboração requer acesso à internet. Pode ligá-la a uma rede através de:

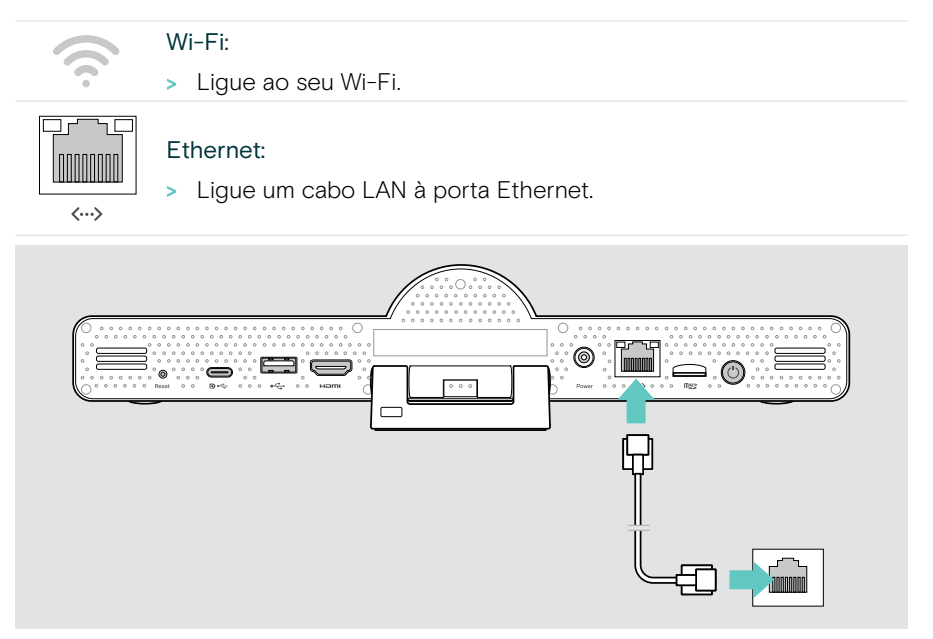

#### Ligar ao Wi-Fi

Depois de a barra de colaboração e o ecrã estarem ligados:

> Entre no menu Definições > Definições do dispositivos > Wi-Fi para configurar a sua ligação Wi-Fi (Palavra-passe predefinida: 0000).

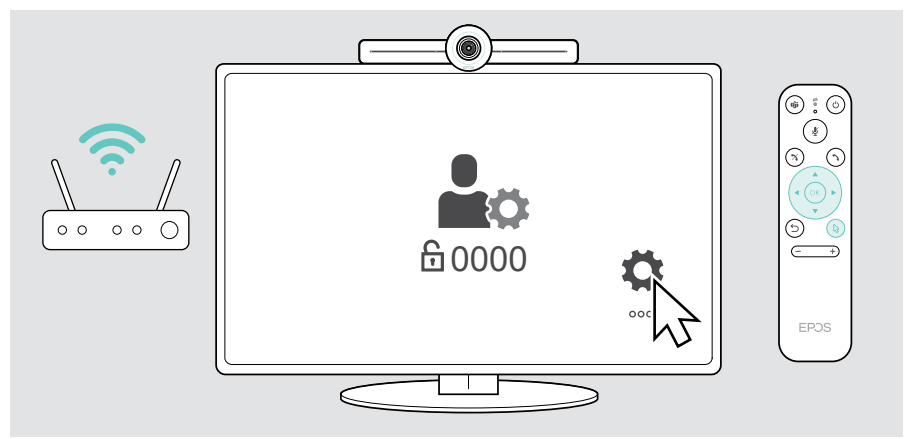

## <span id="page-19-1"></span><span id="page-19-0"></span>3 Ligar o altifalante

É possível ligar o altifalante através de USB-A ou USB-C.

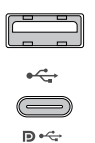

#### USB-A/USB-C:

- > Retire a ficha USB-C, desenrole o cabo e coloque o altifalante na sua secretária.
- > Ligue-o a USB-C ou USB-A através do adaptador incluído. Utilize o cabo de extensão USB – se necessário.

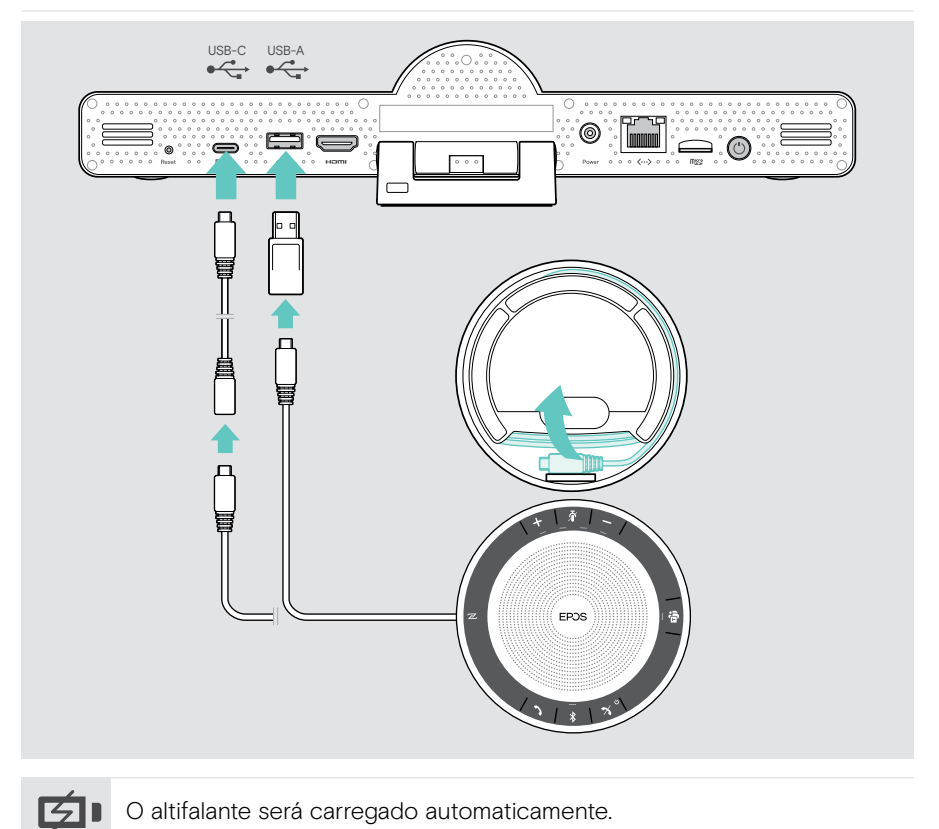

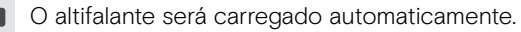

## <span id="page-20-1"></span><span id="page-20-0"></span>4 Ligar à fonte de alimentação

- > Selecione um adaptador de país adequado (EU, US, AU, UK) e insira-o.
- (© Power
- > Ligue a unidade de alimentação a Power e à tomada de parede. A barra de colaboração liga-se. O anel LED acende-se na cor menta verde.

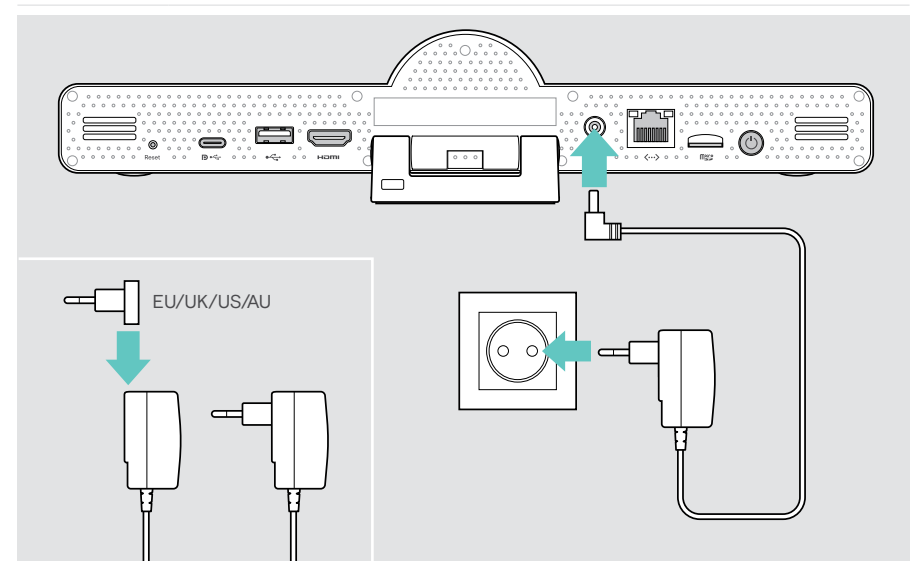

 $\bigcap$ 

## <span id="page-21-1"></span><span id="page-21-0"></span>5 Inserir as pilhas do controlo remoto

- > Abra o compartimento das pilhas.
- > Insira as pilhas alcalinas AAA. Tenha cuidado com os sentidos + e –.
- > Feche o compartimento das pilhas.

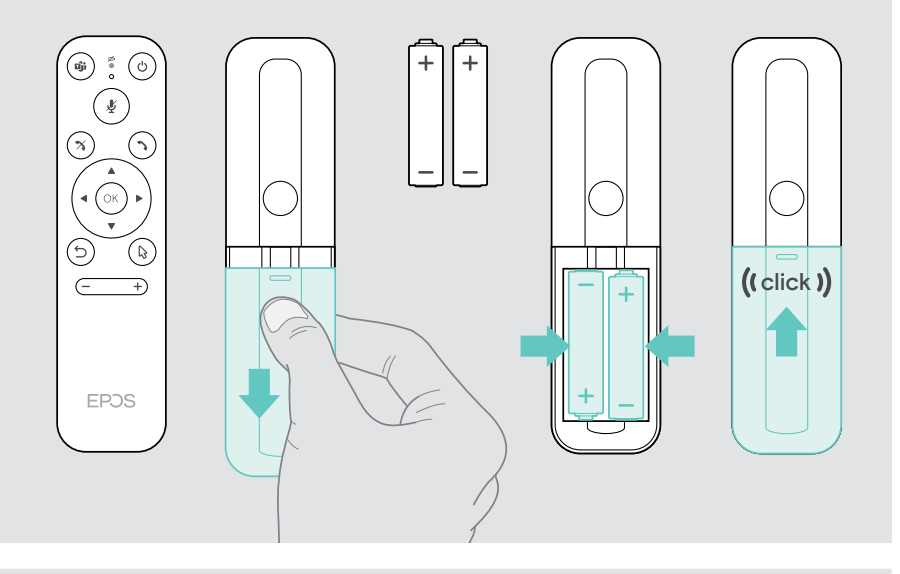

Em vez do controlo remoto, também pode utilizar um rato ou o seu ecrã tátil.

## <span id="page-22-1"></span><span id="page-22-0"></span>Ligar dispositivos com Bluetooth

A barra de colaboração está em conformidade com a norma Bluetooth 5.0. São suportados os seguintes perfis de Bluetooth: A2DP, HSP e AVRCP.

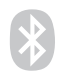

- Teclado/Rato
- Dispositivo de áudio
- > Entre no menu Definições > Definições do dispositivo > Definições do utilizador > Bluetooth para ligar o seu dispositivo Bluetooth.

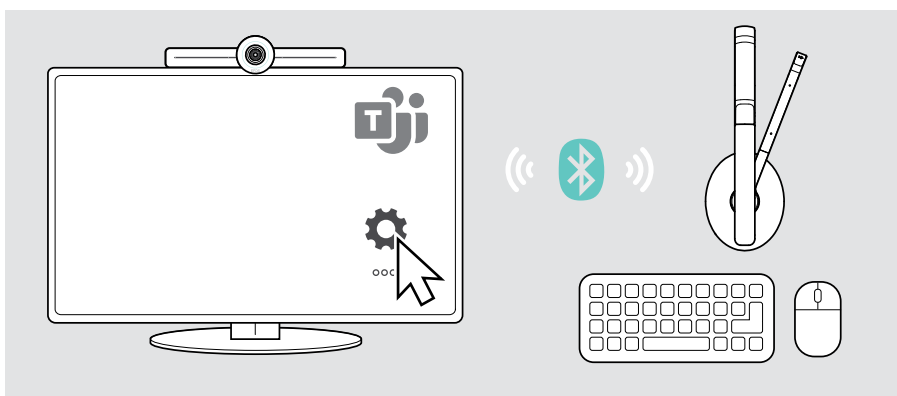

### <span id="page-23-1"></span><span id="page-23-0"></span>Ligar outros acessórios

Pode ligar vários outros acessórios, por exemplo, para navegação.

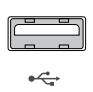

#### USB-A/USB-C:

> Ligue o seu dispositivo USB com fios (dispositivo de áudio, teclado, rato, interface de ecrã tátil).

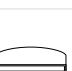

micro

 $\mathbf{D} \leftarrow$ 

#### Micro SD:

> Inserir um cartão micro SD para expansão do armazenamento interno.

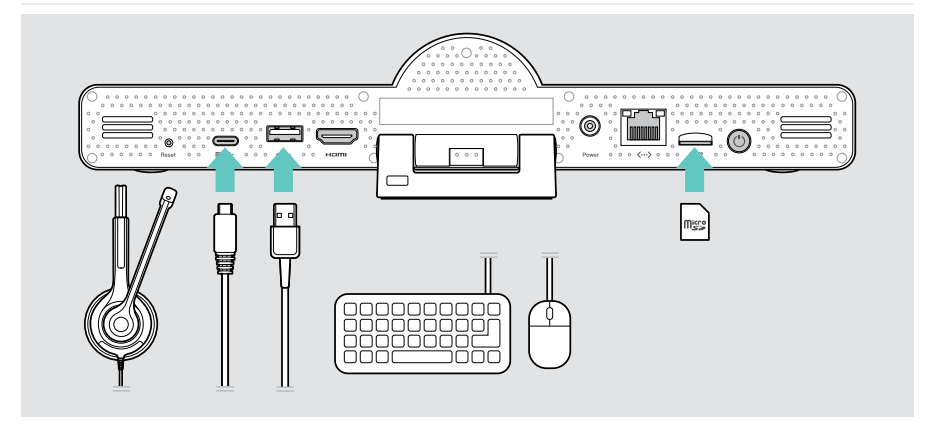

## <span id="page-24-1"></span><span id="page-24-0"></span>Usando EXPAND Vision 3T em modo USB (BYOD)

Se quiser trabalhar com um fornecedor de UC que não seja a Microsoft Teams:

- > Utilize o seu portátil e o EXPAND Vision 3T como um dispositivo USB para reuniões.
- > Administre a reunião através do seu portátil em vez do Controlo EXPAND ou do controlo remoto.

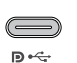

#### USB-C:

- > Ligar um cabo USB do portátil à tomada USB-C da EXPAND Vision 3T.
- > Ligue um cabo HDMI do portátil ao seu ecrã.

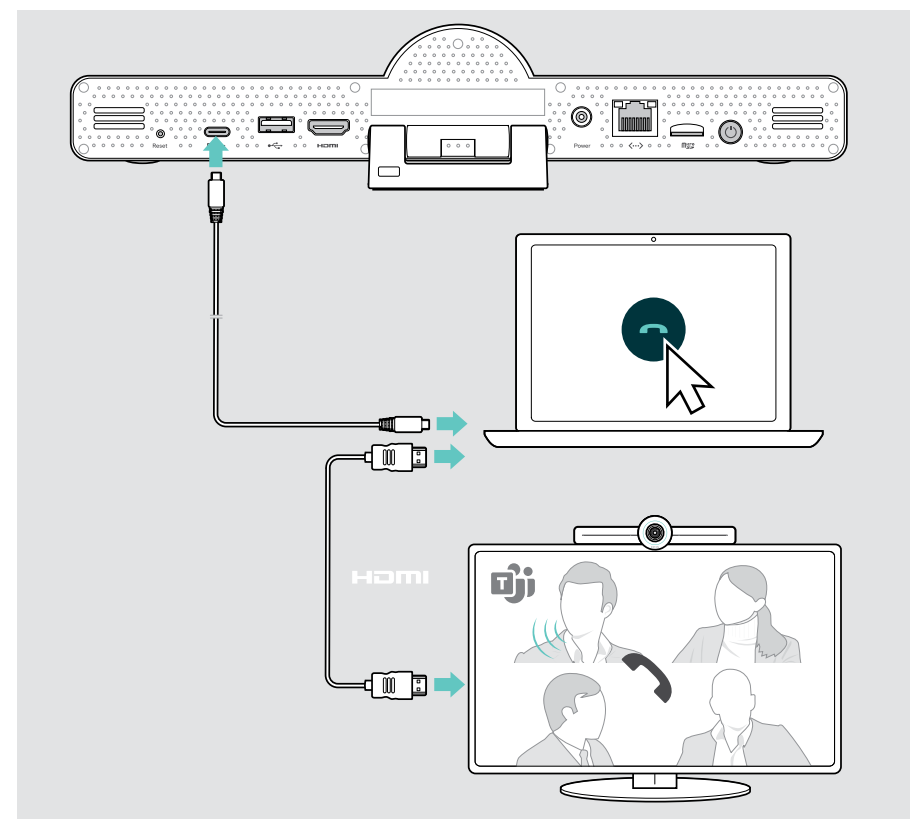

### <span id="page-25-0"></span>Posicionar os dispositivos

Pode usar o altifalante em salas de reuniões com até 8 participantes.

- > Coloque o altifalante o mais centrado possível.
- > Coloque a barra de colaboração de modo a captar os participantes na reunião.

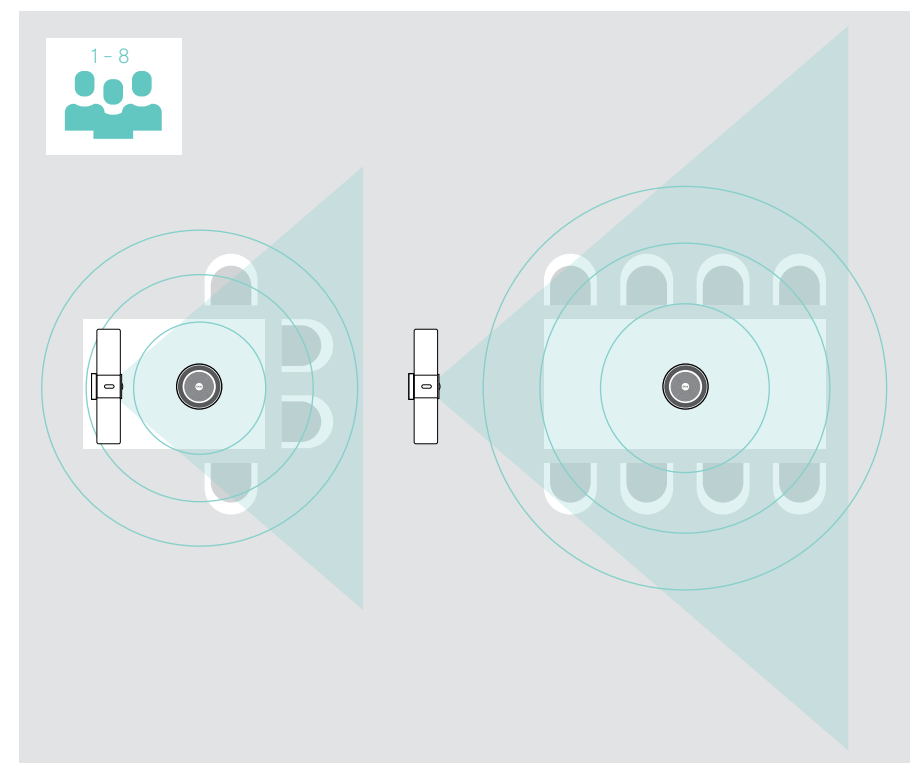

## <span id="page-26-0"></span>Como usar – o básico

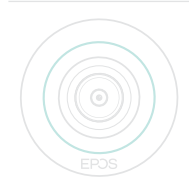

A barra de colaboração liga-se automaticamente logo que seja ligada à corrente. O LED acende-se na cor menta verde. Se acender em vermelho, significa que o dispositivo está em modo de espera (ver página [26\)](#page-26-1).

O altifalante ligado também se acende e o LED acende-se na cor branca.

## <span id="page-26-1"></span>Ajustar a câmara

#### Utilizar a funcionalidade de enquadramento inteligente

A barra de colaboração está equipada com uma funcionalidade de enquadramento inteligente - desenvolvida pela EPOS AITM. Esta funcionalidade enquadra automaticamente a imagem e ajusta o zoom digital para captar eficazmente os participantes na reunião.

> Entre no menu de Definições > Definições do dispositivo > Outras definições > Controlos da câmara para a ativar.

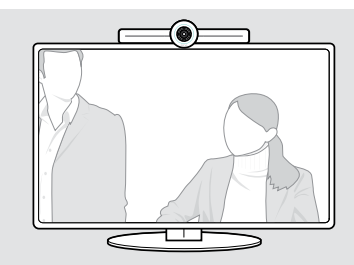

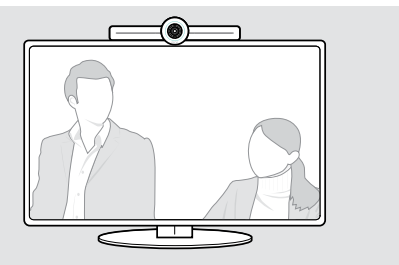

#### Usar a função Pan-Tilt-Zoom (PTZ) da câmara

Pode ajustar a posição da câmara e o nível de zoom digital para captar de forma ideal o espaço de reunião.

> Entre no menu Definições > Definições do dispositivo > Outras definições > Controlos da câmara para a ajustar.

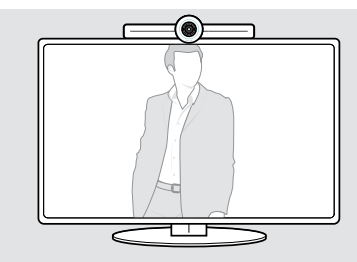

![](_page_26_Picture_15.jpeg)

### <span id="page-27-1"></span><span id="page-27-0"></span>Alterar o volume

![](_page_27_Picture_2.jpeg)

## ATENÇÃO

#### Risco de dano auditivo!

Ouvir com níveis de volume altos durante longos períodos de tempo pode causar danos auditivos permanentes.

- > Não se exponha de forma contínua a volumes altos.
- É possível ajustar o volume numa reunião através de:
- 1 controlo remoto,
- 2 altifalante ou
- 3 menu no ecrã do Microsoft Teams

![](_page_27_Figure_11.jpeg)

## <span id="page-28-1"></span><span id="page-28-0"></span>Silenciar/ativar o microfone

Pode silenciar ou ativar o microfone numa reunião através de:

- 1 controlo remoto,
- 2 altifalante ou
- 3 menu no ecrã do Microsoft Teams

![](_page_28_Figure_6.jpeg)

### Participar em reuniões/chamadas

Pode participar e controlar reuniões e chamadas através do Microsoft Teams, do controlo remoto e do altifalante (ver Guia do Utilizador do EXPAND SP 30T).

> Entre na sua reunião ou inicie uma chamada através dos menus do ecrã do Microsoft Teams.

O LED do altifalante acende na cor verde.

![](_page_28_Figure_11.jpeg)

## <span id="page-29-0"></span>Bom saber

## Espelhar o ecrã

Pode utilizar o Miracast para apresentar conteúdos no ecrã ligado, por exemplo, utilizando a função "projeto" no Windows.

![](_page_29_Picture_4.jpeg)

Esta função destina-se à partilha de conteúdo local, não se destina à partilha de conteúdos em reuniões do Microsoft Teams.

É possível alterar o nome de screencasting do dispositivo no menu de configurações.

## Usar um cadeado Kensington® opcional

Pode proteger a sua barra de colaboração, por exemplo, numa mesa de uma sala de reuniões, com um cadeado Kensington opcional.

> Siga as instruções para o seu cadeado Kensington.

![](_page_29_Picture_10.jpeg)

## <span id="page-30-1"></span><span id="page-30-0"></span>Modo de espera e despertar

A barra de colaboração muda para o modo de espera, se:

- ativou o temporizador da luz de fundo nas definições (ver página [32\)](#page-32-1) ou
- premir o botão de alimentação no controlo remoto ou na parte de trás da barra de colaboração. O anel LED acende-se a vermelho esbatido. O altifalante também fica em modo de espera (LED de atividade esbatido, todos os outros LEDs desligados).

Para despertar a barra de colaboração e o altifalante:

> Prima qualquer botão no controlo remoto ou o botão de alimentação na barra de colaboração. O anel LED acende-se na cor menta verde.

![](_page_30_Picture_7.jpeg)

## <span id="page-31-1"></span><span id="page-31-0"></span>Usar os botões de privacidade

Para maior privacidade, a barra de colaboração está equipada com interruptores com fios para desativar a câmara e/ou os microfones.

> Prima o botão na barra de colaboração para ativar/desativar a câmara ou os microfones.

![](_page_31_Picture_4.jpeg)

Câmara desativada: Modo de privacidade

![](_page_31_Figure_6.jpeg)

Microfones desativados: Modo de privacidade

Ŧ

![](_page_31_Figure_8.jpeg)

Se o modo de privacidade estiver ativado, a única forma de o modificar é através dos interruptores de privacidade.

Os interruptores destinam-se a privacidade adicional e não devem ser usados durante as reuniões do Microsoft Teams.

## <span id="page-32-1"></span><span id="page-32-0"></span>Alterar as definições de EXPAND VISION 3T

O menu de definições no ecrã é utilizado, por exemplo, para instalar, configurar e personalizar o dispositivo – por exemplo:

- Ligações de dispositivos de rede e sem fios
- Controlos da câmara
- Definições de visualização
- Idioma

![](_page_32_Picture_7.jpeg)

## <span id="page-33-0"></span>Manutenção e atualização dos produtos

## Limpar os produtos

#### **ATENCÃO**

#### Os líquidos podem danificar a parte eletrónica dos produtos!

Os líquidos que penetrem na caixa do dispositivo podem causar um curto-circuito e danificar a parte eletrónica.

- > Mantenha todos os líquidos longe do produto.
- > Não use produtos de limpeza ou solventes.
- > Use apenas um pano seco para limpar o produto.

![](_page_33_Picture_9.jpeg)

### Guardar e transportar o altifalante

Guarde o altifalante num local limpo e seco. Quando não estiver a ser utilizado, guarde o produto na bolsa de transporte. Isto ajudará a evitar riscos e a manter o produto em boas condições.

> Enrole o cabo USB e coloque o altifalante na bolsa de transporte.

![](_page_33_Picture_13.jpeg)

## <span id="page-34-0"></span>Atualizar o firmware

As atualizações para EXPAND VISION 3T serão disponibilizadas através do centro de administração do Microsoft Teams, e serão descarregadas e instaladas automaticamente – logo que isso seja permitido pelo administrador de TI.

Pode atualizar o firmware do seu altifalante utilizando o software gratuito EPOS Connect (consulte o Guia do Utilizador de EXPAND SP 30T).

## Substituir/retirar as pilhas

![](_page_34_Picture_5.jpeg)

- Se as pilhas do controlo remoto estiverem quase gastas, o LED do controlo remoto pisca na cor vermelha.
- > Substitua ou retire as pilhas alcalinas AAA do controlo remoto, como indicado na página [21.](#page-21-1)

A bateria recarregável só pode ser substituída ou retirada por um centro de assistência EPOS autorizado.

> Contacte o seu centro de assistência EPOS se a bateria recarregável tiver de ser substituída. Para encontrar um parceiro de assistência EPOS no seu país, visite eposaudio.com.

![](_page_34_Picture_10.jpeg)

Se não utilizar o altifalante por períodos prolongados de tempo, recomenda-se carregá-lo a cada 3 meses.

## <span id="page-35-0"></span>Se ocorrer um problema...

Se ocorrer um problema que não esteja listado aqui ou se o problema não puder ser resolvido com as soluções propostas, contacte o seu parceiro local EPOS para obter assistência.

Para encontrar um parceiro EPOS no seu país, pesquise em eposaudio.com

## Soluções da barra de colaboração

![](_page_35_Picture_287.jpeg)

![](_page_36_Picture_123.jpeg)

#### <span id="page-36-0"></span>Restabelecer as configurações originais de fábrica (reposição forte)

- > Desligue a fonte de alimentação da tomada elétrica Power.
- > Prima e mantenha premido o botão de reposição com, por exemplo, um clipe.
- > Ligue novamente a fonte de alimentação.
- > Manter o botão de reset durante 10 segundos.
- > Solte o botão de reposição. As definições de fábrica da barra de colaboração estão restauradas. O LED acende-se e o assistente aparece no ecrã.

![](_page_36_Figure_8.jpeg)

Se soltar o botão reset antes dos 10 segundos, o menu do programador aparece no ecrã. Repita os passos acima para reiniciar o dispositivo.

## <span id="page-37-0"></span>Soluções de altifalantes

![](_page_37_Picture_148.jpeg)

Para mais soluções, consulte o Guia do Utilizador do EXPAND SP 30T na página do produto em eposaudio.com.

## <span id="page-38-0"></span>Emparelhar um novo controlo remoto

O controlo remoto incluído já está emparelhado com a barra de colaboração. Se tiver substituído o controlo remoto, precisa de o emparelhar.

- > Ligue um rato (ver página [23\)](#page-23-1) ou utilize o ecrã tátil para navegação.
- > Entrar no menu Definições > Definições do dispositivo > Outras definições > Desemparelhar controlo remoto.
- > Desligue e ligue a fonte de alimentação elétrica para reiniciar a barra de colaboração.
- > Mantenha os botões BACK e OK no novo controlo remoto em simultâneo até que o LED de emparelhamento no controlo remoto pisque continuamente na cor vermelha.

Logo que a barra de colaboração for reiniciada, o controlo remoto será automaticamente emparelhado e o LED no controlo remoto desliga-se.

![](_page_38_Figure_8.jpeg)

# EP<sub>OS</sub>

![](_page_39_Picture_1.jpeg)

## DSEA A/S

Kongebakken 9, DK-2765 Smørum, Denmark eposaudio.com

Publ. 02/23, A04